# **DigiSites Google Guide: Option #2**

# **Information**

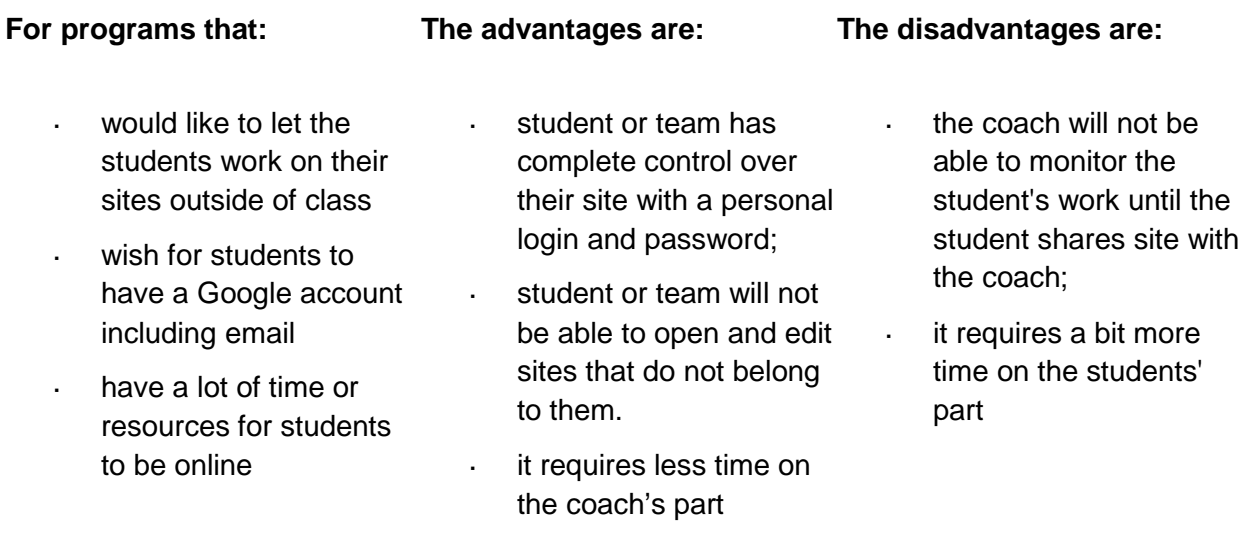

## **Steps**

## **1. Coach creates a Google Account for him/herself**

i. Create a Google account for the coach/instructor at <http://mail.google.com/mail/signup>

#### **2. Each team or individual creates a Google Account**

i. One person on each team create a Google Account at <http://mail.google.com/mail/signup>

## **3. Each team creates a site using DigiSites Template**

- i. Go to [http://sites.google.com](http://sites.google.com/) and login using the Coach's Google account login/password
- ii. Click **Create New Site**
- iii. Under Choose a template to use, choose **Blank Template**
- iv. Now, you can continue creating your site:
	- a. **Name your Site** (Note: the name of your site will become a part of your URL; you may need to edit the URL if the URL is already in use.)
	- b. **Ignore** "Choose a Theme" and "More Options"

v. Type the **code** and click **Create Site**

#### **4. Each team adds Coach Account and tq11digisites@gmail.com as owner**

- i. Once the team opens their site, click **More Actions** (upper right), and select **Site Permissions** from the dropdown list
- ii. Under Add people, type **[tq11digisites@gmail.com](mailto:tq11digimedia@gmail.com)** in the text box, and on the dropdown menu next to it change 'Can edit' to '**Is owner**'(*without adding tq11digtext@gmail.com, your site cannot go forward into judging*)
- iii. Under Add people, also type Coach's Google Account in the text box, and on the dropdown menu next to it change 'Can edit' to '**Is owner**' (*this will allow Coach to view and monitor the team's site*)
- iv. Click **Share**
- v. Click **Close** to go back to your site

#### **5. Students log in to Google Sites with their team's account to work on their sites**

Important Google Sites tutorials for students creating DigiSites entries:

- i. [DigiSites Storyboard](http://depts.washington.edu/trio/resources/web/ds_storyboard.php) (required) http://depts.washington.edu/trio/resources/web/ds\_storyboard.php
- ii. How to [change](http://depts.washington.edu/trio/resources/web/themes.php) themes http://depts.washington.edu/trio/resources/web/themes.php
- iii. [How to insert images](http://depts.washington.edu/trio/resources/web/media_images.php) http://depts.washington.edu/trio/resources/web/media\_images.php
- iv. [More Google Sites tutorials](http://depts.washington.edu/trio/resources/web/index.php) http://depts.washington.edu/trio/resources/web/index.php